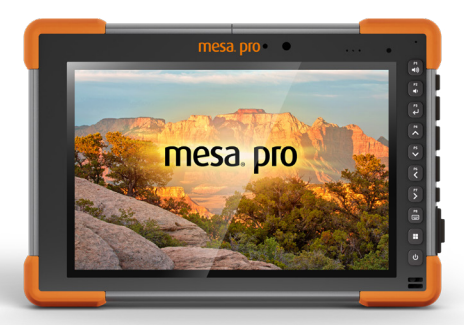

## **Release Notes**

## **Firmware Update—Embedded Controller (EC) 1.09 For Mesa® Pro Rugged Tablets Running Windows® 11 Operating System**

These notes include important information for our Mesa Pro customers regarding the most recent release of the Mesa Pro Windows 11 operating system firmware. We recommend all users perform this update.

Documentation and software updates are located on the Juniper Systems website: <https://junipersys.com/support/mesa-pro>*.*

## **Resolved Issues in EC 1.09**

- Added support for Intel® Dynamic Tuning Technology (DTT).
- Reduced fan start-up speed to 50% RPM for normal operation.

## **Important Update Instructions**

When you update the firmware, follow these instructions:

- 1. Connect the Mesa Pro to external power.
- 2. Save and close all files and programs.
- 3. Back up critical data.
- 4. Run the Embedded Controller update.exe.
- 5. Follow the on-screen prompts.
- 6. When the process is complete, open the Device Settings app and check the Embedded Controller version.

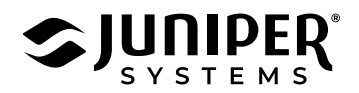